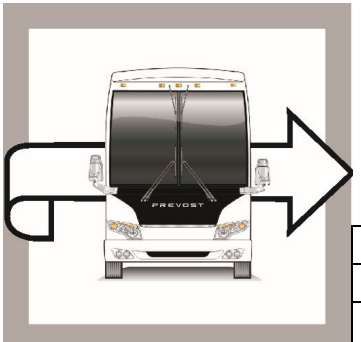

# EVOE

# **WB23-29**

BULLETIN

WARRANTY

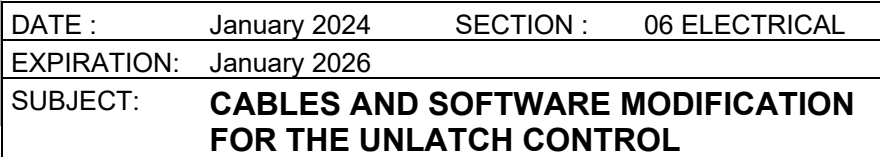

First Release 01-31-2024

## **APPLICATION**

#### *NOTICE TO SERVICE CENTERS Verify vehicle eligibility by checking warranty bulletin status with SAP* or via *ONLINE WARRANTY SYSTEM available on Service / Warranty tab of Prevost website.* OST CAR ING **Model VIN**  2PCVS3498NC721211 2PCV33490NC721247 H3-45 VIP motorhomes 2PCVS3491NC721258 2PCVS349XNC721274 Model Year: 2022 2PCVS3491NC721308 H3-45 VIP motorhomes From 2PCVS3499PC721348 up to 2PCVS3498PC721440 incl. **This bulletin does not necessarily apply to all the above-mentioned vehicles, some vehicles may have been modified before delivery. The owners of the vehicles affected by this bulletin will be advised by a letter indicating the Vehicle Identification Number (VIN) of each vehicle concerned.**

## **DESCRIPTION**

On the vehicles affected by this bulletin cables and software need to be modified to improve the unlatch control.

## **MATERIAL**

No material is needed for this warranty bulletin.

Other parts that may be required:

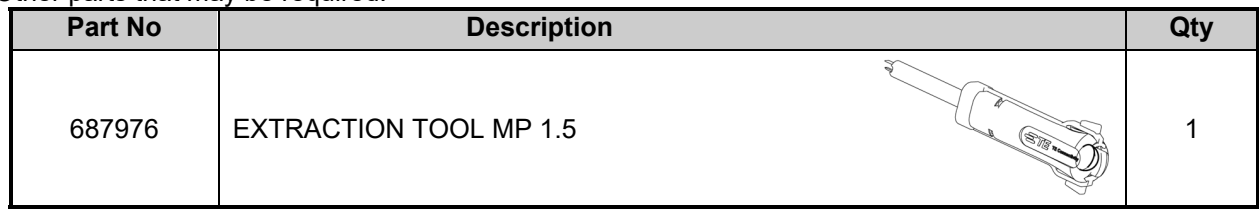

#### **NOTE**

*Material can be obtained through regular channels.*

### **SAFETY PRECAUTIONS**

- Eye protection should always be worn when working in a shop.
- Rules for Personal Protection Equipment should always be respected. Wear your PPE including but not limited to the following:

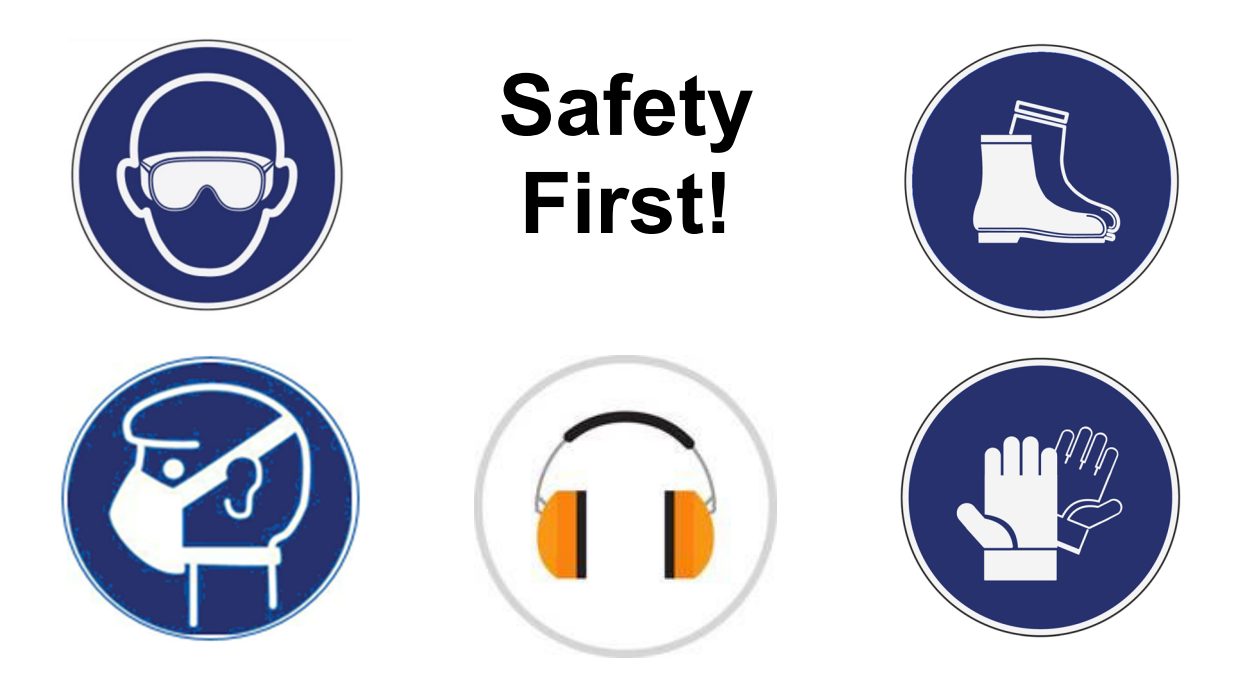

#### **PROCEDURE**

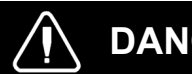

**DANGER**

Park vehicle safely, apply parking brake, stop the engine. Prior to working on the vehicle, set the ignition switch to the OFF position and trip the main circuit breakers equipped with a trip button. On the Commuter type vehicles, set the battery master switch (master cut-out) to the OFF position.

Lockout & Tag out (LOTO) must be performed during set-up, maintenance or repair activities. Refer to your local procedure for detailed information regarding the control of hazardous energy.

# **SOFTWARE VERSION VERIFICATION**

1. Access to the driver information display with the right steering wheel switches.

# **DID Menu Navigation**

**(A)** Scroll up (scroll wheel rocker type).

**(B)** Scroll down (scroll wheel rocker type).

**(C)** Enter / Select (scroll wheel rocker type with push functionality).

A, B & C: Toggle/Scroll Up/Down/Enter Button; Used to open, scroll through menus, adjust values or make selections.

**(D)** Application tray / Back button.

Opens the Applications menu.

Returns to the previous view.

**(E)** Home screen.

Returns to the home screen and when pressed a second time, returns to the starting view.

**(F)** Options tray

2. Press the *Application Tray/Back* key, select **Vehicle Data** and then press the *Enter/Select* key.

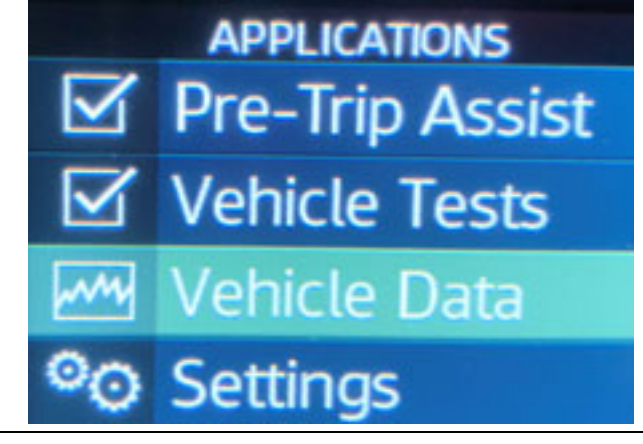

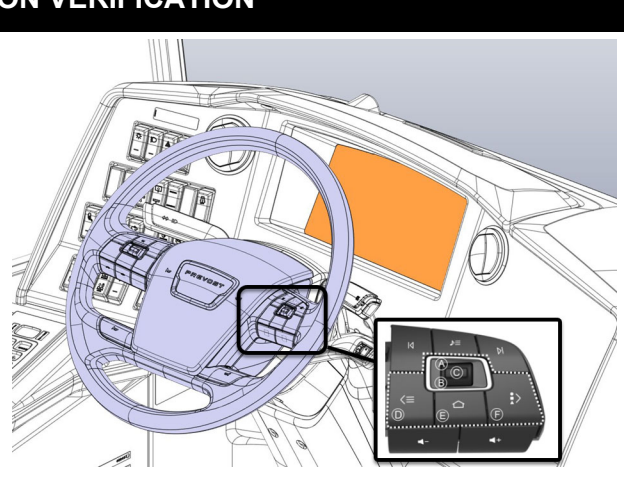

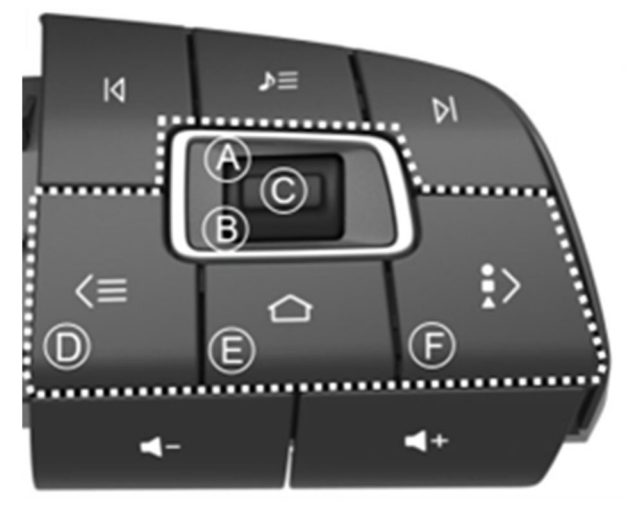

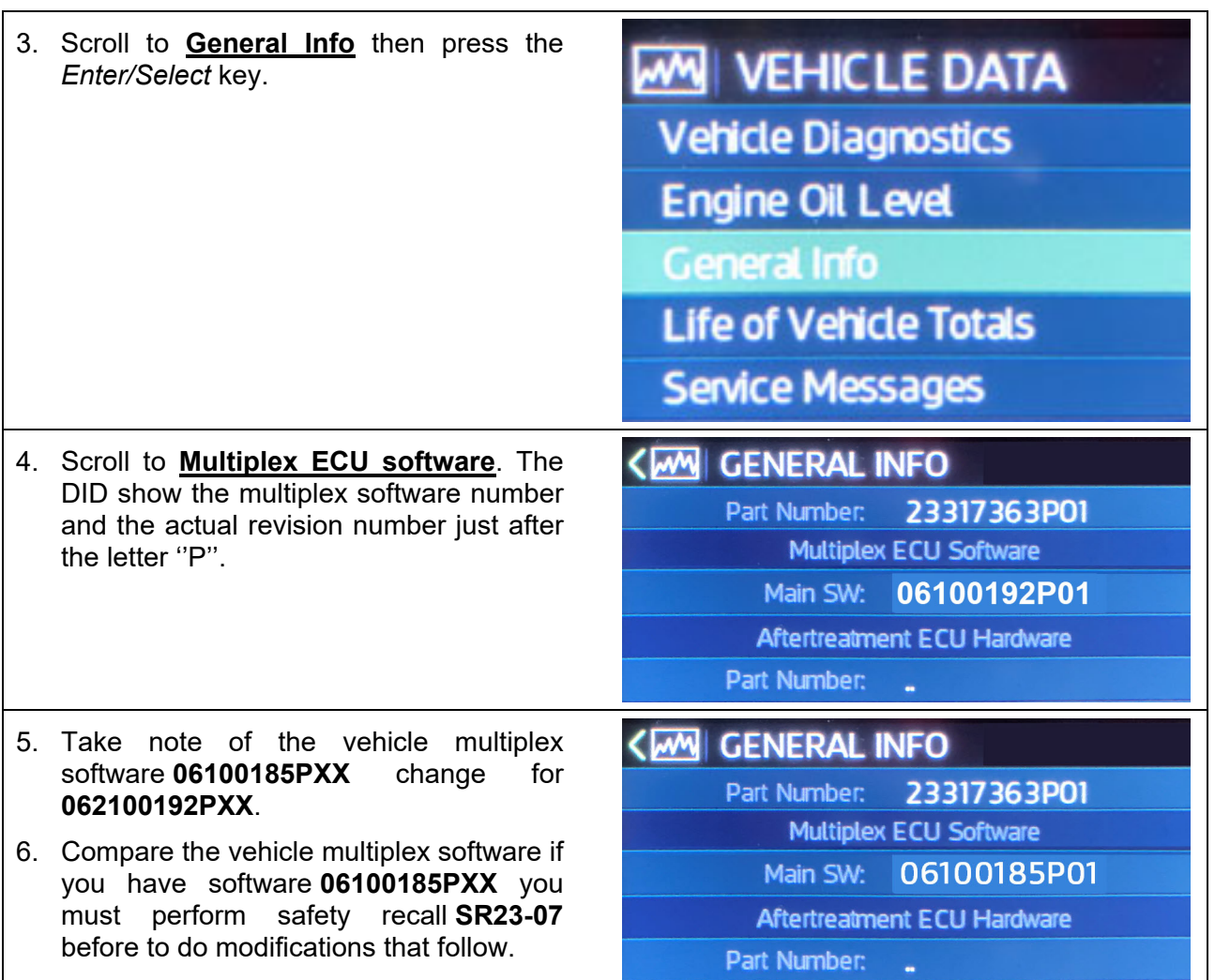

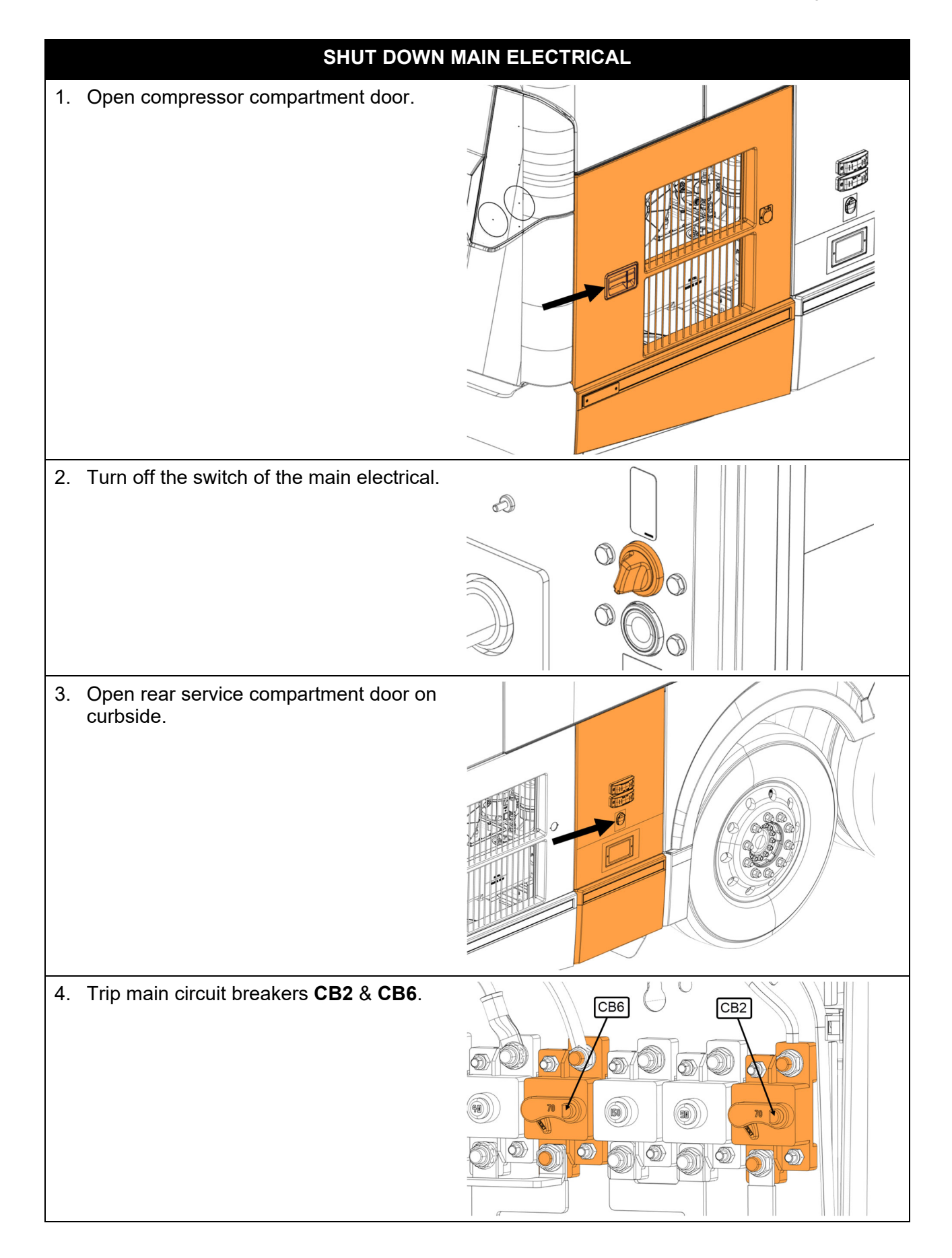

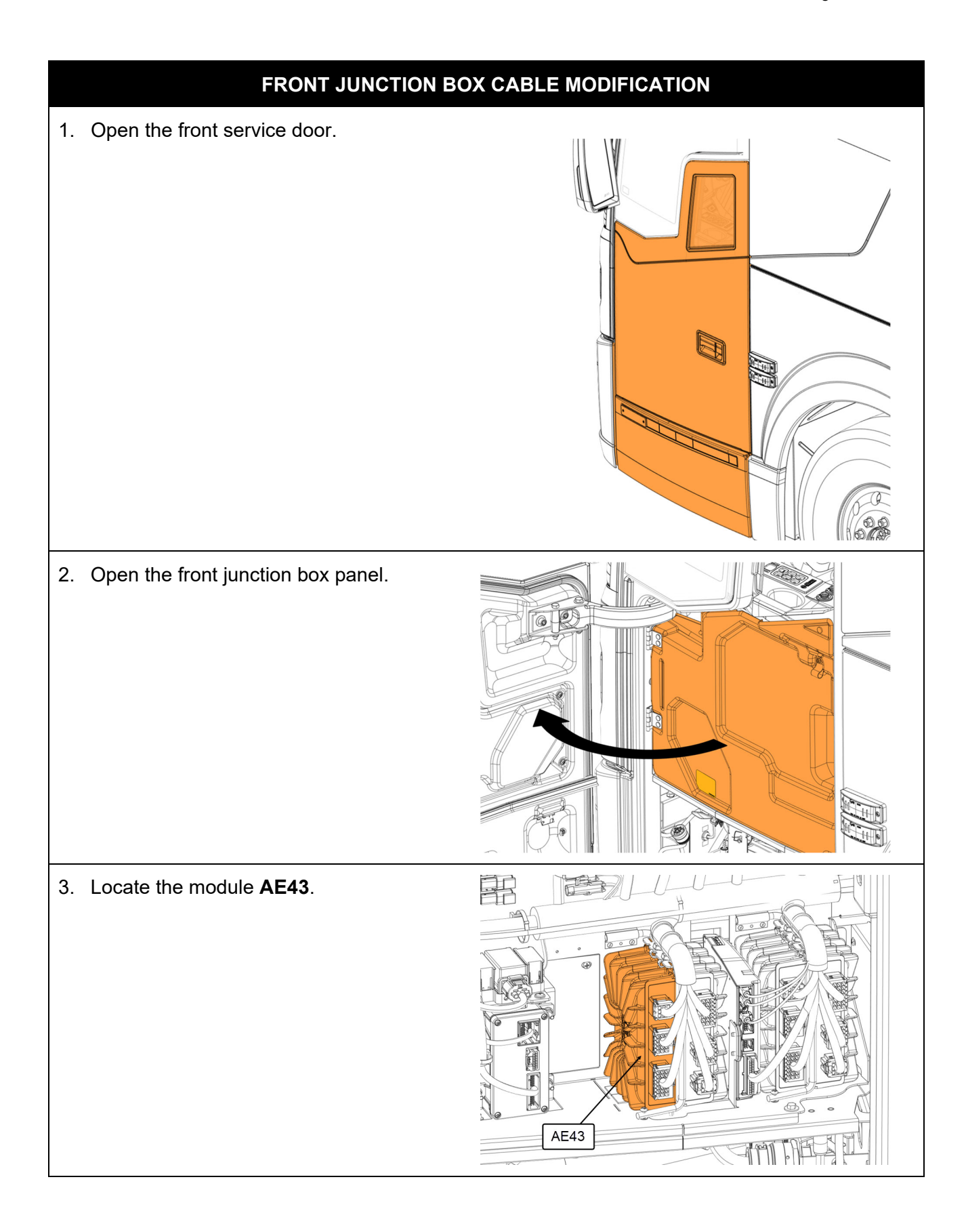

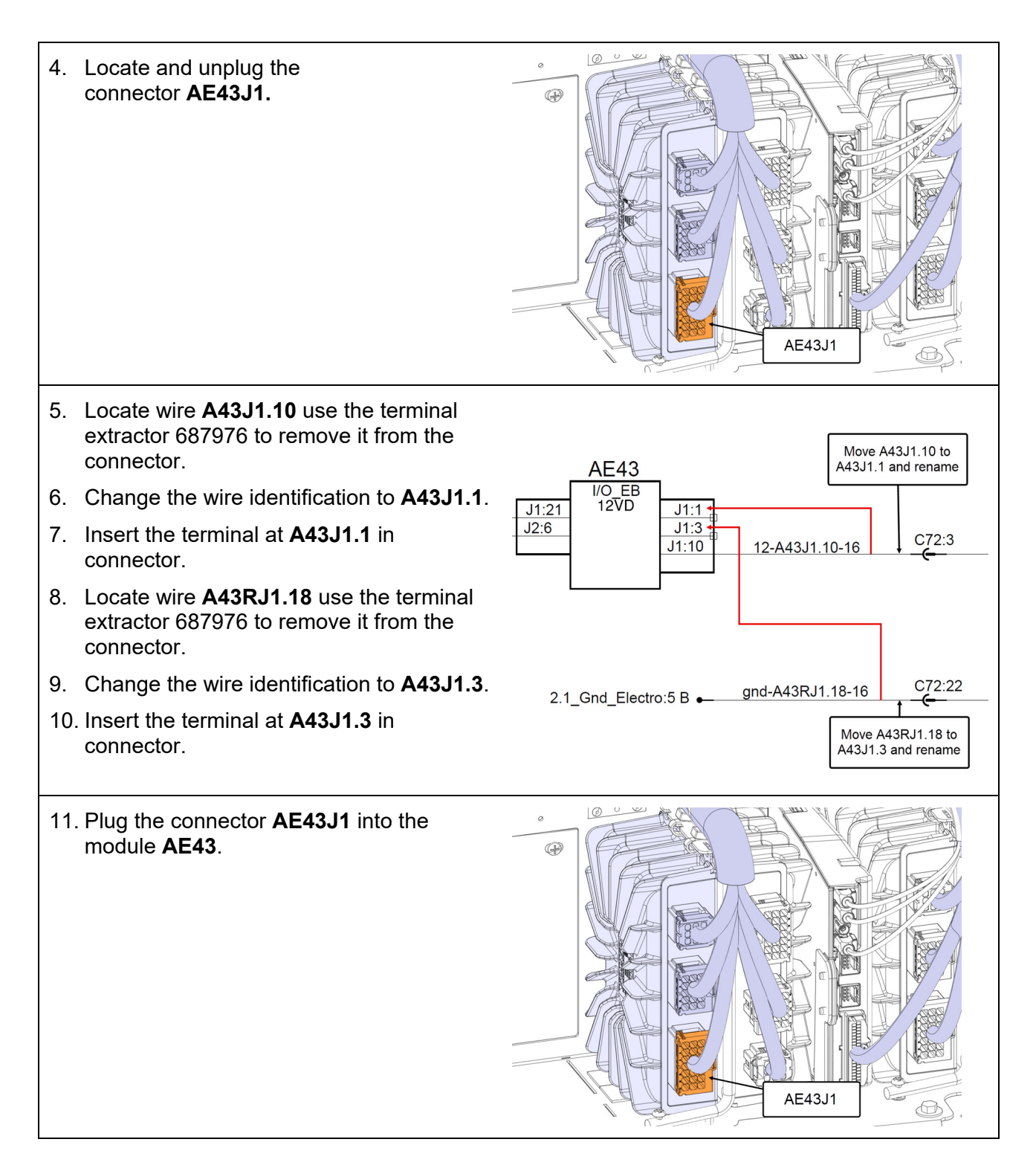

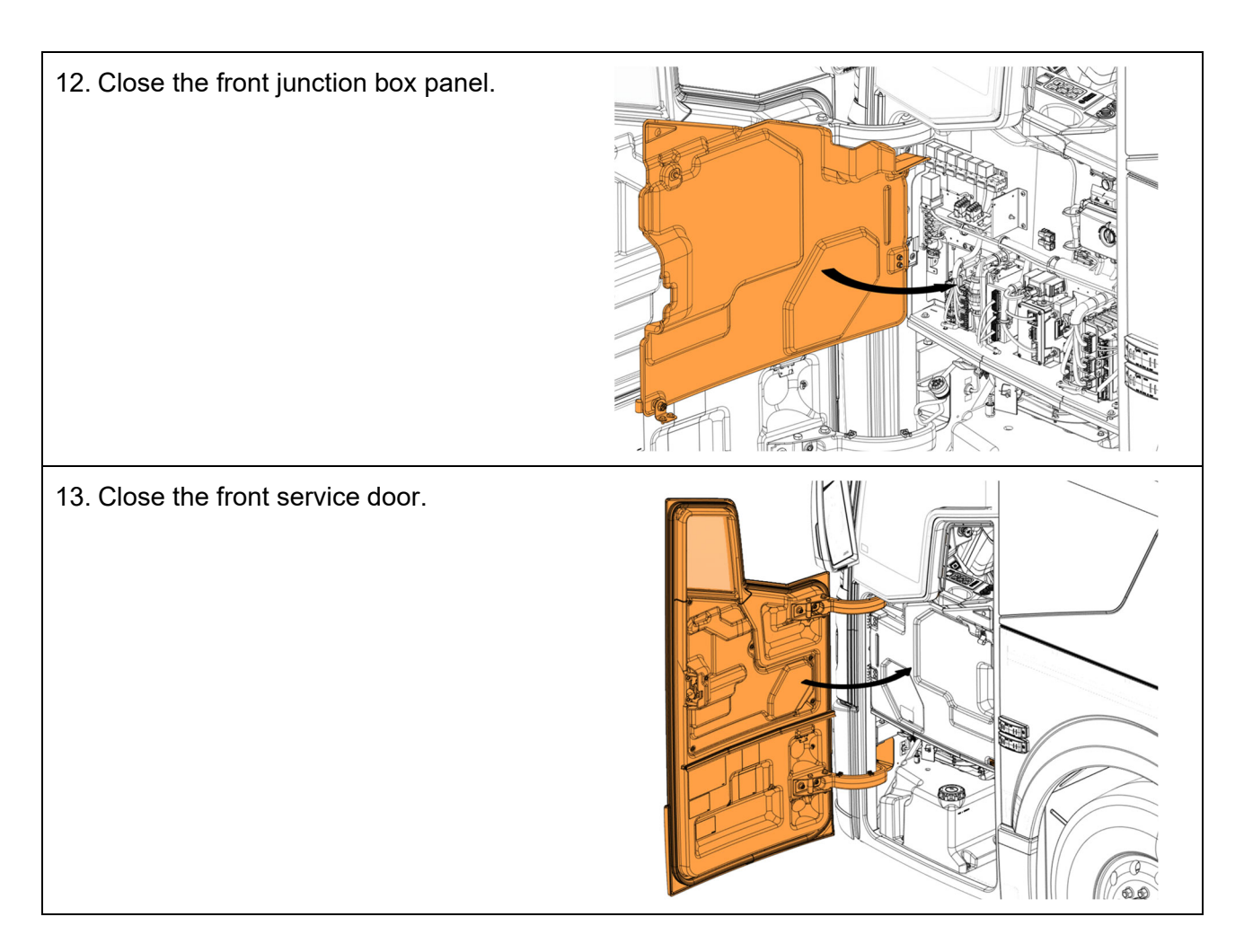

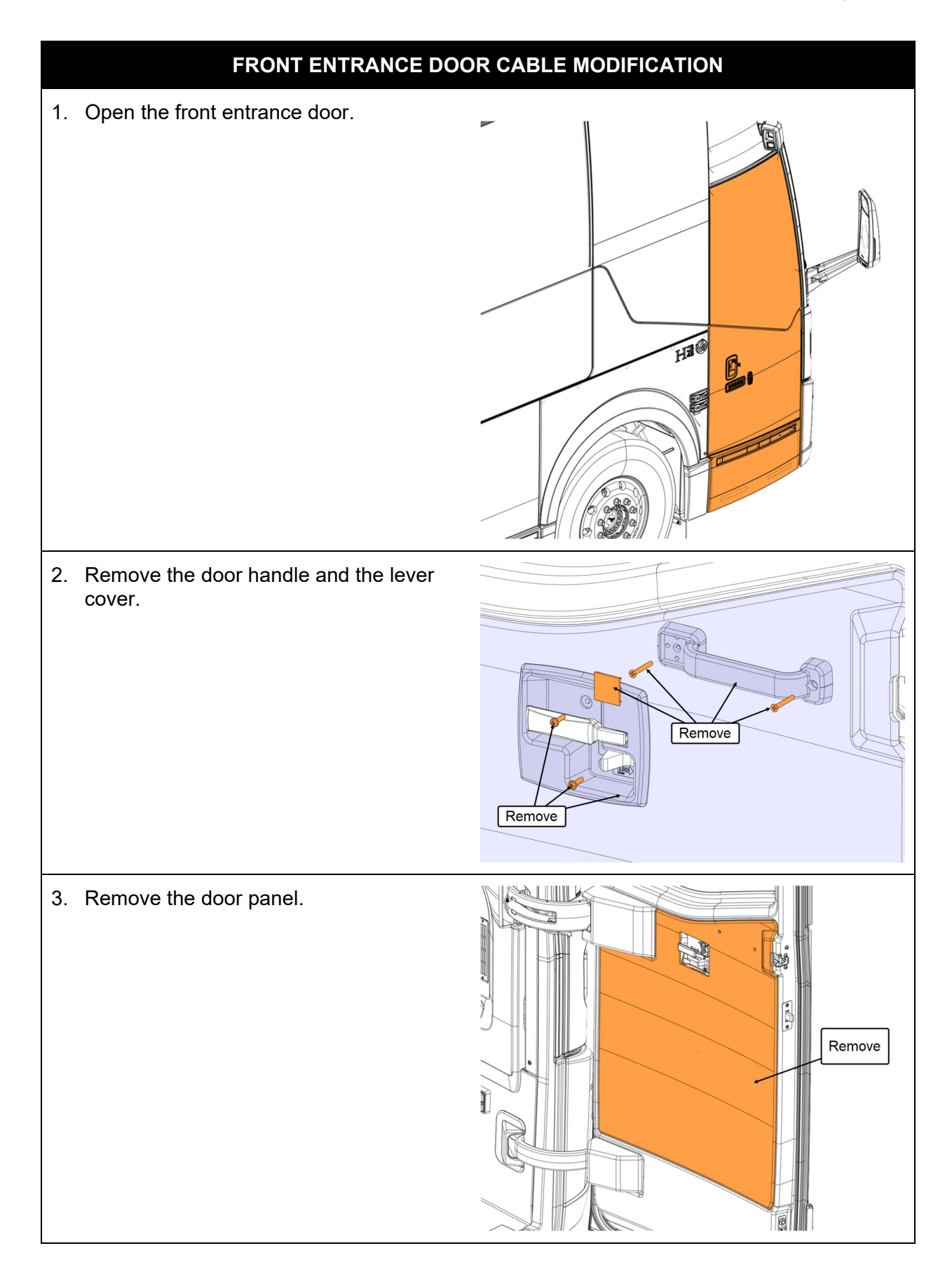

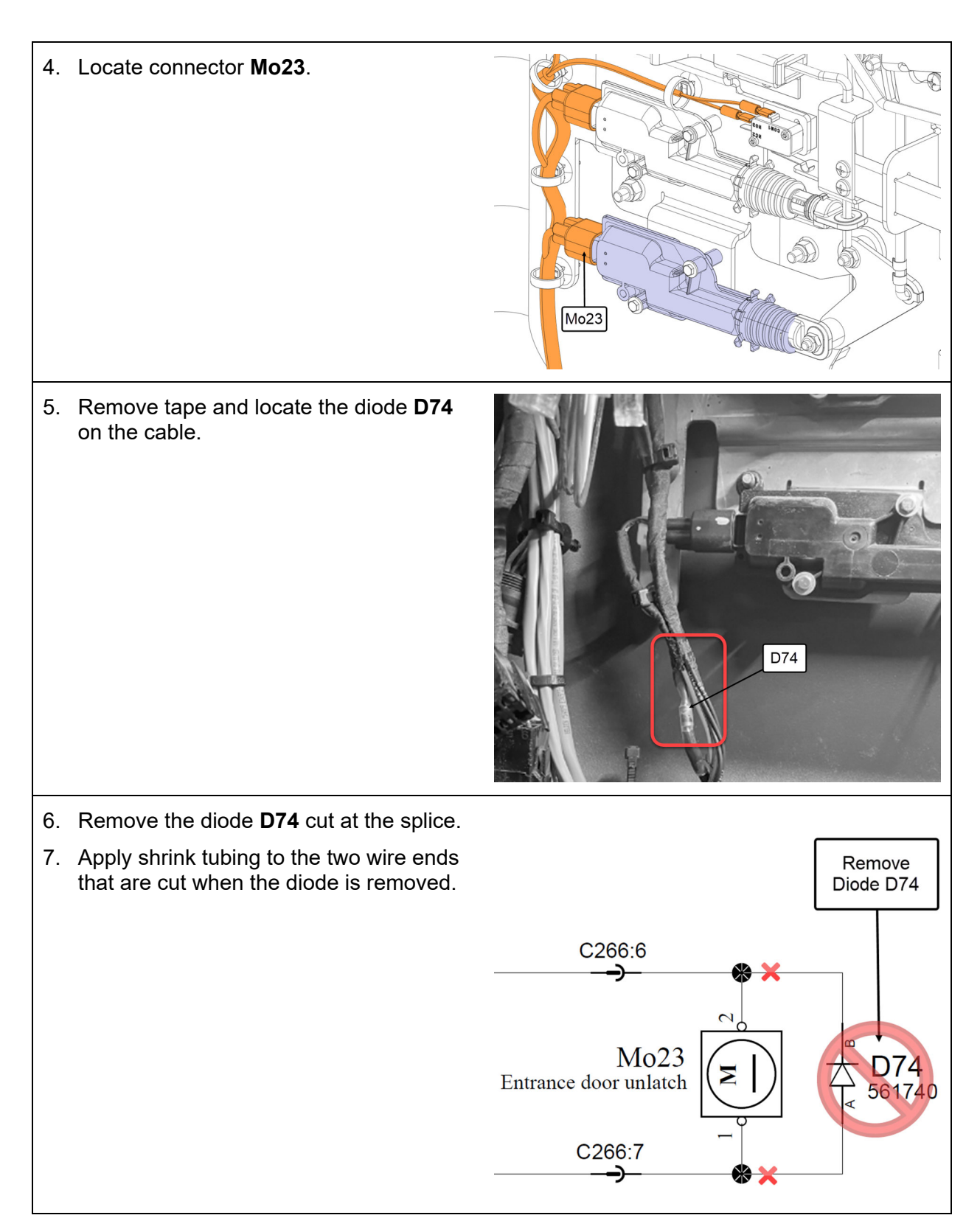

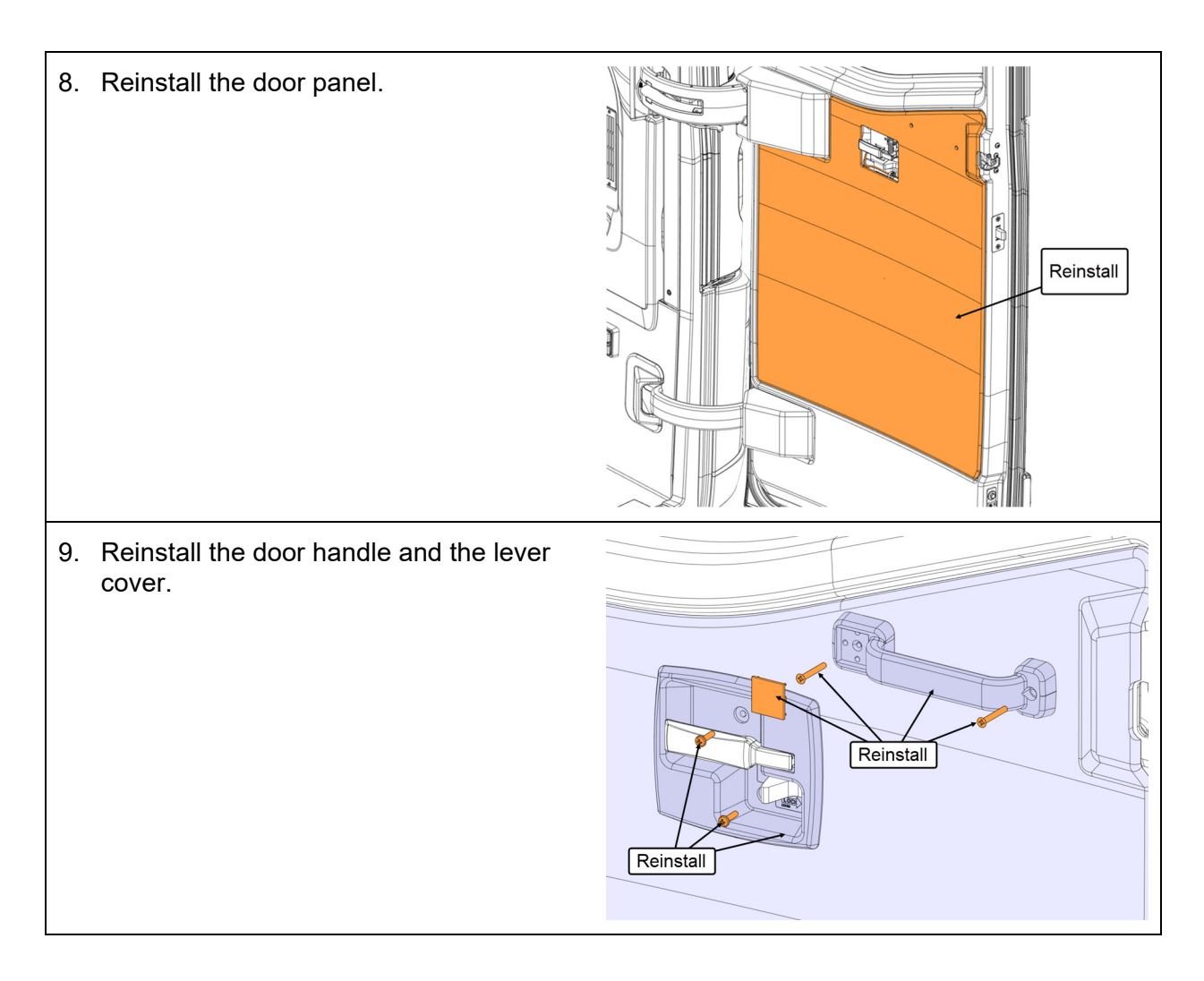

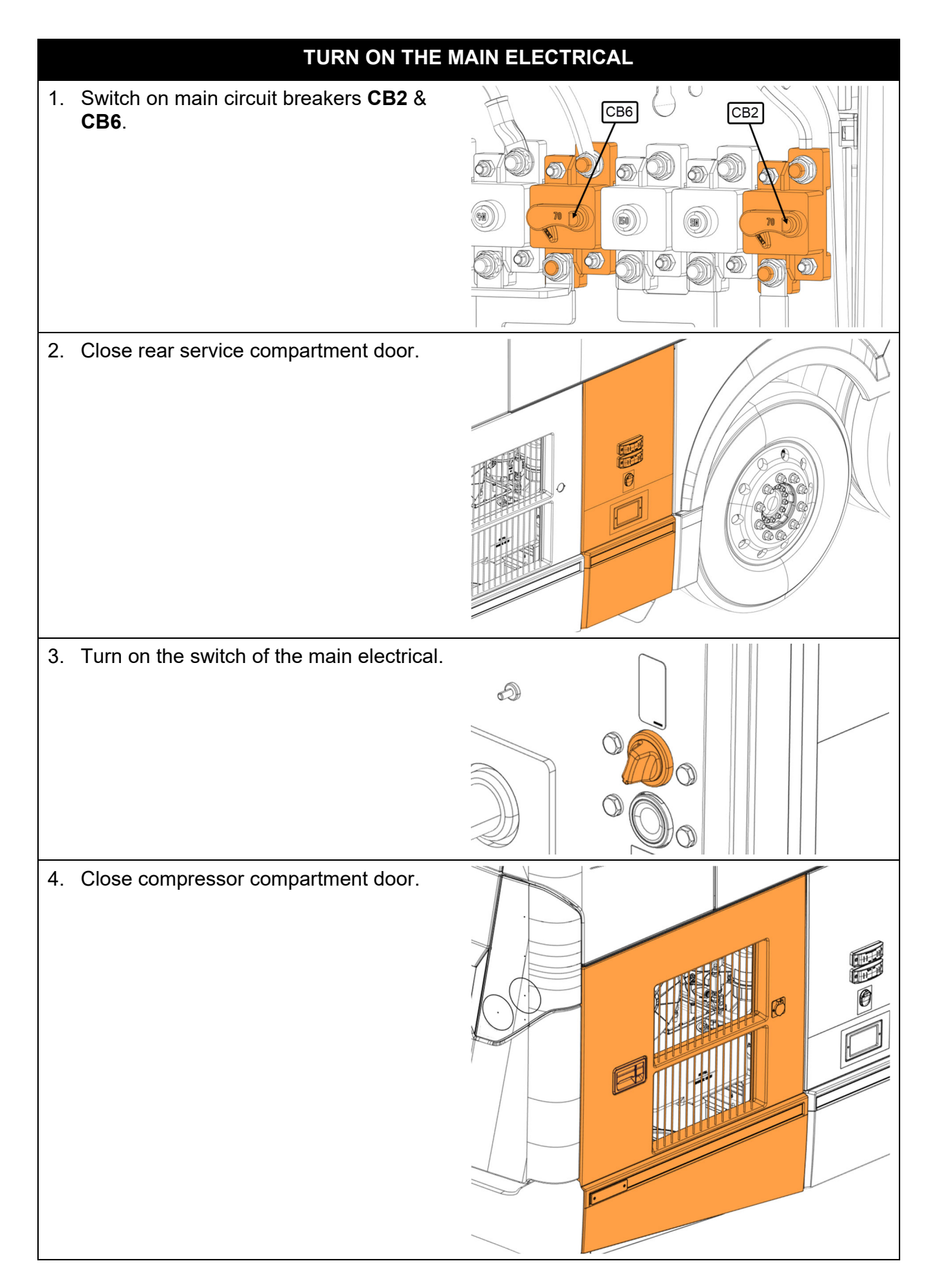

#### **PARTS / WASTE DISPOSAL**

DO NOT RETURN THE REPLACED PARTS. Discard waste according to applicable environmental regulations (Municipal/State[Prov.]/ Federal)

#### **WARRANTY**

This modification is covered by Prevost's normal warranty. We will reimburse you the parts and 1 ½ hour (1.5) of labor upon receipt of a warranty claim. Please submit claim via our Online Warranty System, available at www.prevostcar.com (under Service \ Warranty section). Use Claim Type: "Bulletin/Recall" and select ''Warranty Bulletin WB23-29 ".

#### **OTHER**

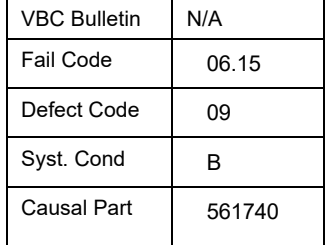

Access all our Service Bulletins on *http://techpub.prevostcar.com/en/* or scan the QR-Code with your smart phone.

**Are you a Vehicle owner?** *E-mail us at technicalpublications\_prev@volvo.com and type "ADD" in the subject to receive warranty bulletins applicable to your vehicle(s) by e-mail*.

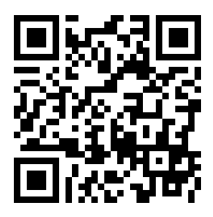